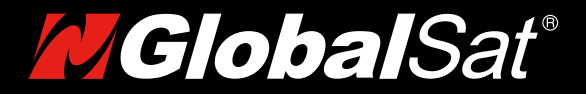

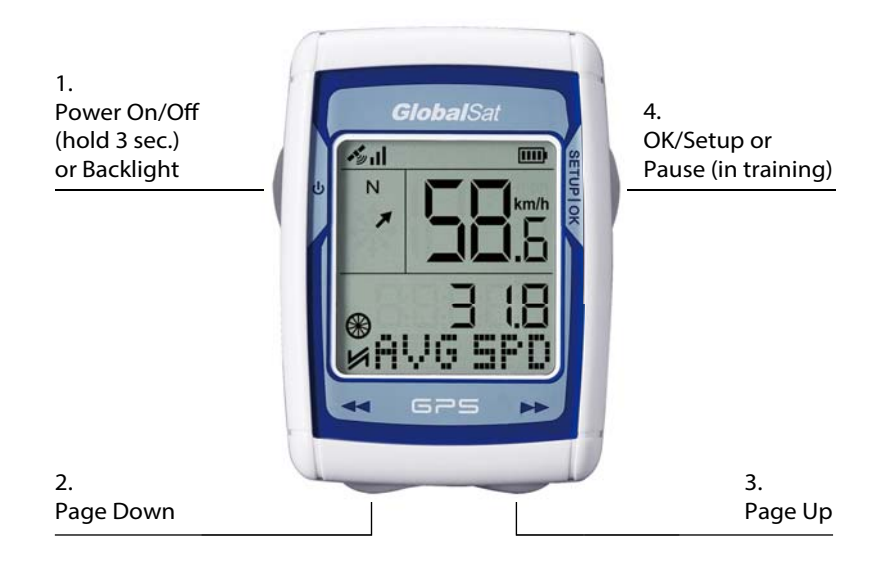

# GB-1000 User Manual

v2.0

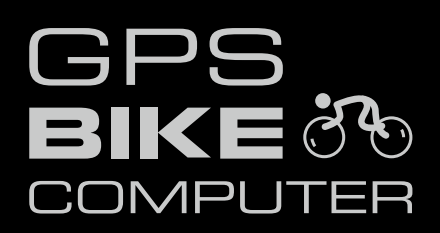

## **Q1. How to start training and check your training data?**

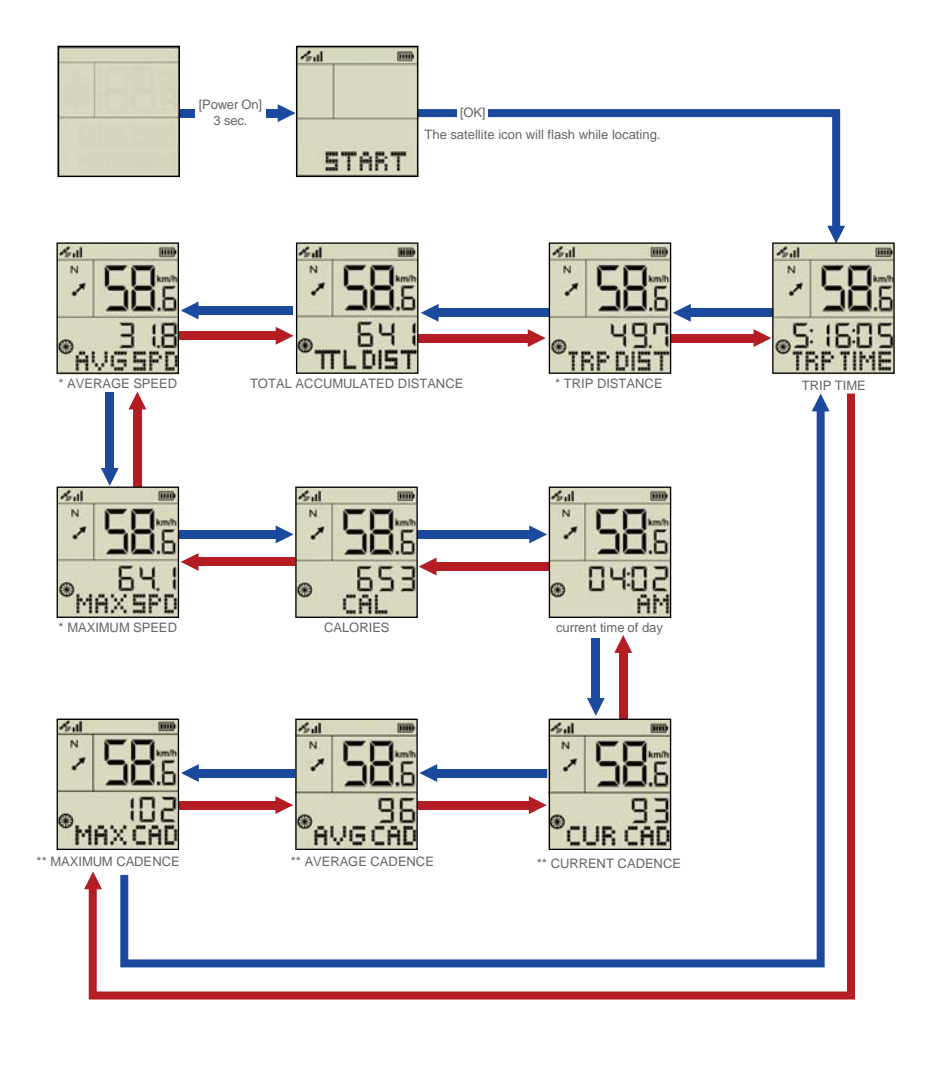

BLUE arrow means [Page Up] RED arrow means [Page Down] <

\* If speed/cadence combo sensor is not connected, speed and distance will be calculated by GPS. \*\* only when speed/cadence combo sensor is connected

## **Q2. How to configure and pair your device?**

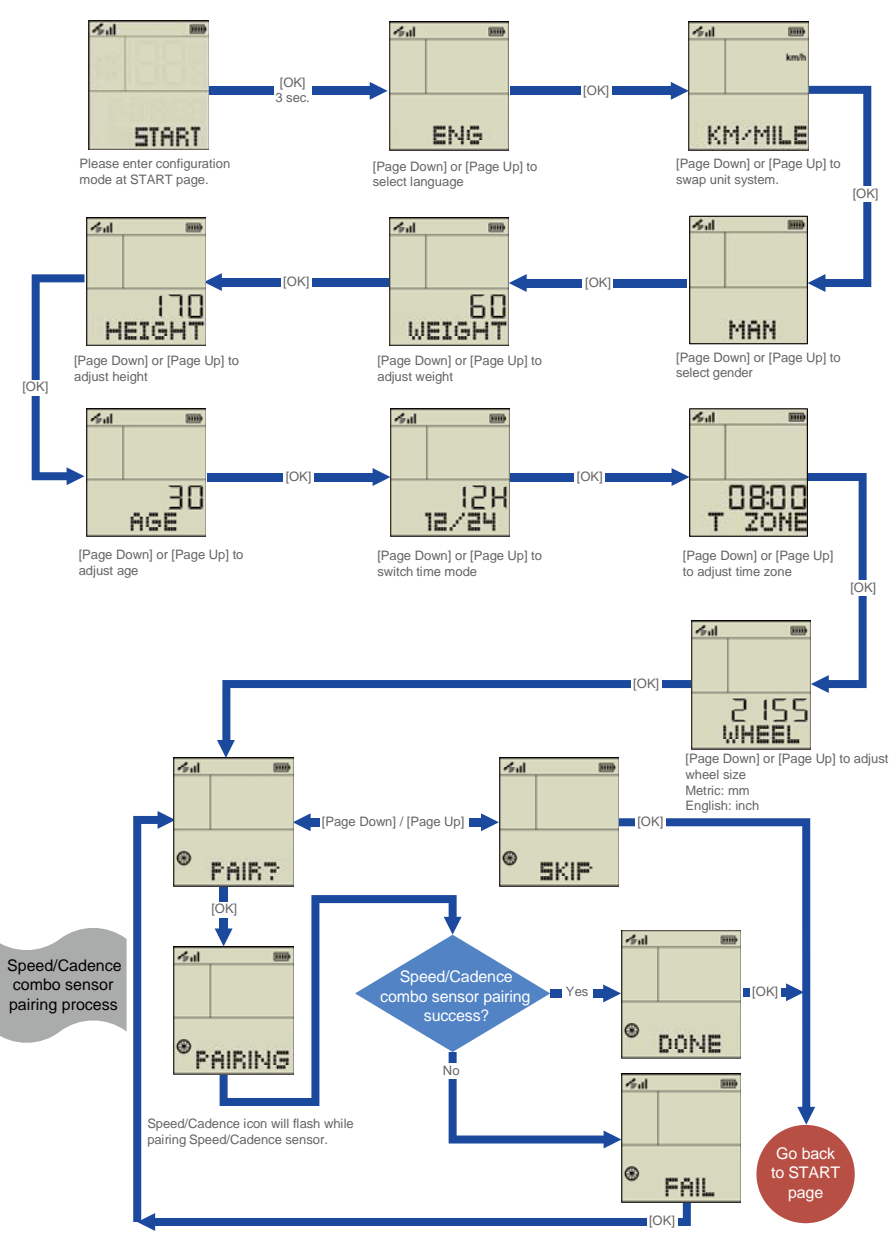

When turning on, device will discover and connect previous paired Speed/Cadence automatically.

## **Q3. How to use GO-TO function?**

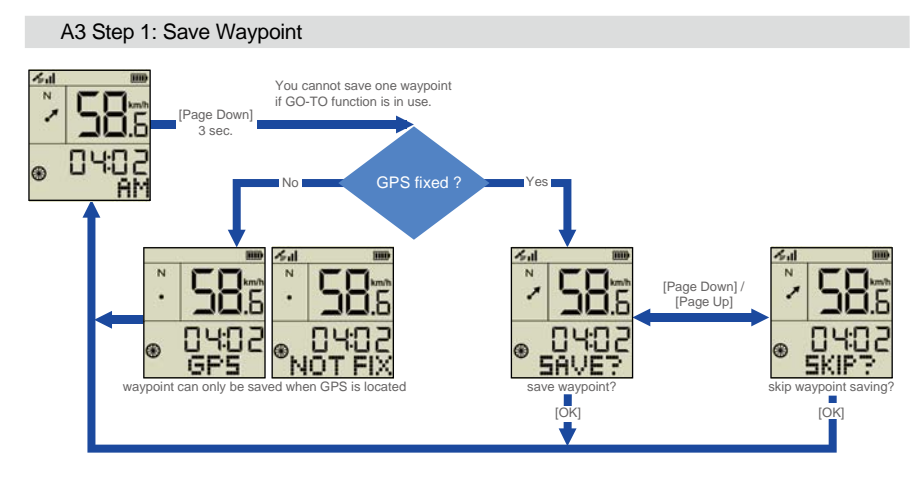

You can save only "one" waypoint on this device and previous waypoint will be replaced by new waypoint.

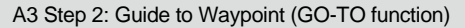

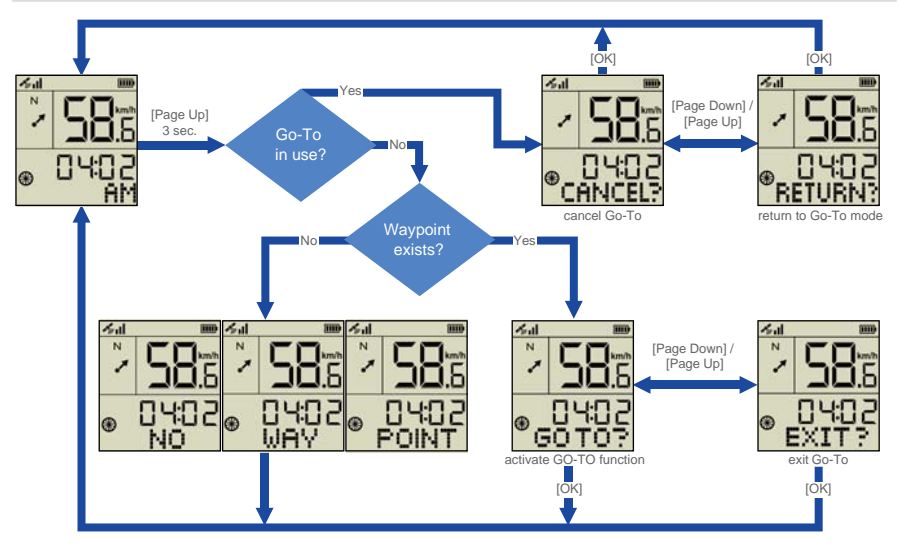

Q3.1. What does GO-TO function mean?

A3.1: GO-TO function can guide you to the saved waypoint by pointing the direction. When you are close enough to the saved waypoint (within 20 m), device will show "GOAL ARRIVED ".

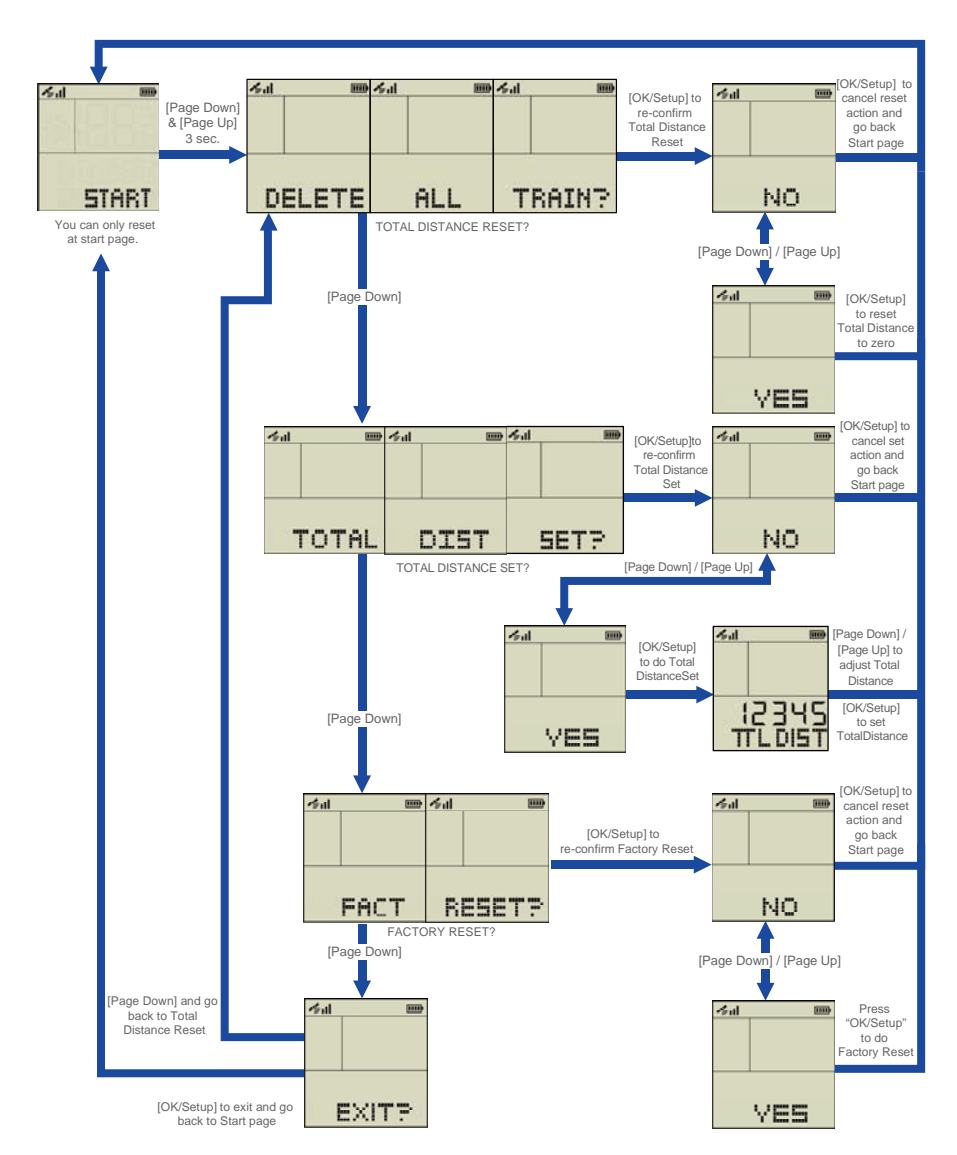

## **Q4. How to do total distance reset and factory reset?**

Q4.1. What does total distance reset mean?

A4.1: "TOTAL DISTANCE RESET" will reset the total accumulated distance to zero.

Q4.2. What dose factory reset mean?

A4.2: "FACTORY RESET" will reset all settings to original factory values.

## **Q5. How to reboot the device?**

A5: Hold [Power On/Off] for 8 seconds to do hardware shutdown and then turn on again to reboot the device.

# **Q6. Other questions**

- Q6.1. How to pause during your training?
- A6.1: Just press [OK/Setup] when you are in training and current training status will be held. When system is pausing, the upper speed area will show " P" and you can still check current training status by pressing [Page Down] / [Page Up].
- Q6.2. How to save training data?
- A6.2: Training data will be saved while turning off the device. You must turn on the device to start a new training.
- Q6.3. How to activate compass function?
- A6.3: To activate compass function, device must be in motion with GPS located. (When GO-TO function is in use, compass function will be disabled and the "N" character in compass area will not be shown.)
- Q6.4. How to charge your device?
- A6.4: You can charge your device by plugging in USB/Power cable and display will show "FULL" when charging completes. While plugging in USB/Power cable, you will be forced to leave training mode and your training data will be saved immediately.

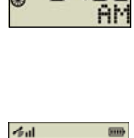

SAVED

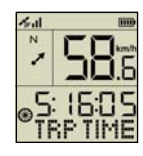

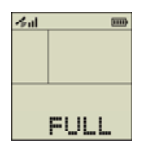

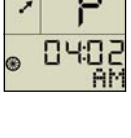

#### **Q7. Where to download the "Training Gym Pro" PC software?**

- A7: You can visit our official website "http://www.globalsat.com.tw/" and search "GB-1000" to download from product page.
- Q7.1. What can PC software do?
- A7.1: PC software can help you check your training data by showing training files, training information, data graphs...etc.

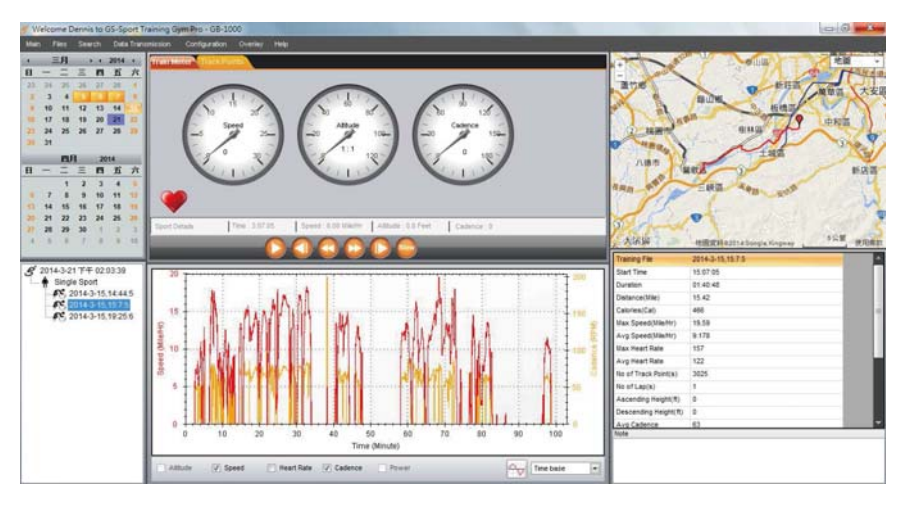

Training Gym Pro PC Software Screenshot

#### **Q8. How to connect device to PC software?**

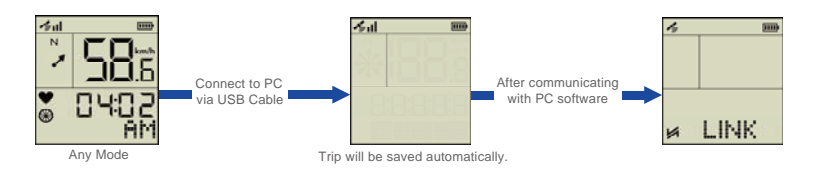

Please make sure you have installed the USB driver before connecting to PC software. (Please check our official website "http://www.globalsat.com.tw/" and search "GB-1000" for details about USB driver installation. )

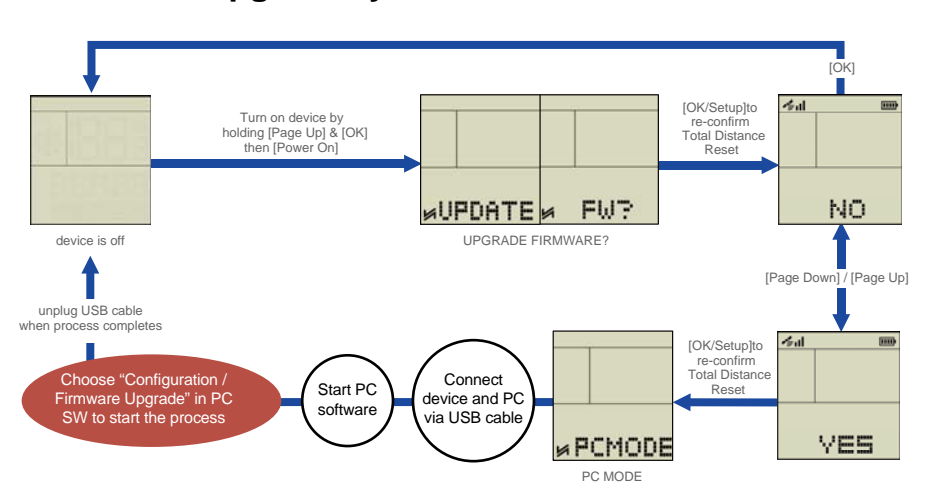

## **Q9. How to upgrade system firmware?**

- 9.1 You can leave firmware upgrade process by pressing [Power On/Off] for 3 sec. before PC software starts "Configuration / Firmware Upgrade".
- 9.2 If you encounter any interruption during firmware upgrade process, please press [Power On/Off] for 3 sec. to turn off the device. Then, press [Page Up], [OK] & [Power On] to redo firmware upgrade process.
- 9.3 Your training files, system configuration and total distance will be kept after firmware upgrade.

#### **Q10. How do I know how long the recording time remains?**

A10: System will show the recording time remaining in HOUR : MINUTE format when you turn on/off the device. (ex: 2 hours and 11 minutes left) Besides, you can also press [Page Up] in "START"page to see the recording time remaining (keep pressing [Page Up] three times in this page to go back to "START"page). Moreover, when there is no memory space left, system will show "NO MEMORY"every one minute to warn you while you are in training.

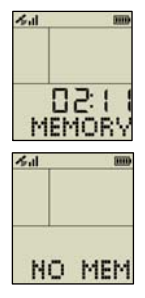

### **Q11. How to check firmware version?**

A11: Press [Page Up] two times in "START"page and you can see the firmware version. (ex: version 1308261) You can go back to "START"page by pressing [Page Up] two times in this page.

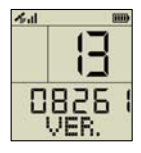

#### GB-1000